### PB173 – Ovladače jádra – Linux III. Ladění jádra

### Jiri Slaby

ITI, Fakulta informatiky

<span id="page-0-0"></span>1. 10. 2013

### **LDD3 kap. 4** (zastaralá)

### **Jak zjistit chybu v jádře**

- Ladicími výpisy
- Výstupem přes soubor (obsah velkých bufferů apod.)
- $\bullet$  Pád  $\Rightarrow$  analýza Oops
- Regrese  $\Rightarrow$  git bisect
- **Automatické nástroje**
- $\bullet$  (Debugger kgdb a další)

 $\bullet$  . . .

# pisy

### $\bullet$  printk již známe

### • Před formátovací řetězec se vkládá KERN\_\*

- Řetězec ve formě <číslo> nebo \001číslo
- Sděluje úroveň (důležitost) zprávy
- · Definované v linux/kernel.h

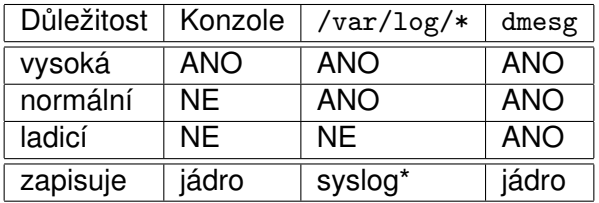

*Obvykle´ nastavenı´*

Úroveň ovlivňuje, co se kde zobrazí

- $\bullet$  dmesg nastavit nelze
	- Obsahuje vždy všechno
- Nastavení syslogu závislé na systému

### **Nastavenı´ konzole**

dmesg -n číslo

- **Zprávy s vyšší úrovní se objeví na konzoli**
- $\bullet$  Hodnota 8  $\Rightarrow$  všechno dění
	- Např. při "hard-locku"
- $\bullet$  Demo:  $pb173/03 + dm$ esg -n

### **Práce s úrovněmi**

- 1 Přidejte si do kódu modulu WARN\_ON(1)
- 2 Zjistěte s jakou úrovní se varování vypisuje
	- Pomocí postupného nastavování dmesg -n

#### **Volba** úrovně

#### Nechceme 10G /var/log/messages

- Ladicí výpisy: DEBUG
- Nechceme spoustu hlášek na konzoli
	- Obvyklé chyby: WARNING, ERR

### **Prˇı´klady**

printk (KERN\_EMERG "Thread overran stack, or stack corrupted\n"); printk (KERN ALERT "Unhandled fault: %s (0x%03x) at 0x%08lx\n", ... printk (KERN\_CRIT "Invalid DMA channel for ata $\langle n \rangle$ ; printk (KERN\_ERR "button.c: Not enough memory $\n\rangle$ n"); printk (KERN\_WARNING "Only using first memory bank\n"); printk (KERN\_NOTICE "PCI: Starting initialization.\n"); printk (KERN\_INFO "SMP mode deactivated.\n"); printk (KERN\_DEBUG "cosa%d: microcode started\n", ...

# Cíl výpisů

### **Co vše může být konzole pro výpisy**

- tty0-tty\* (co když stroj umře?)
- **Sériová konzole (ttyS\*)**
- Síťová konzole (netconsole)
- Všechno, co se zaregistruje pomocí register\_console

Nastavení pomocí parametru jádra (modulu)

- console=tty1
- $\bullet$  console=ttyS0
- $\bullet$  netconsole=...

Documentation/console/console.txt Documentation/serial-console.txt

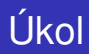

### **Použití netconsole ve virtuálním stroji**

- 1 Na hostitelovi: nc -ul 0.0.0.0 60000
- $2$  dmesg -n 8 (vypisovat vše)
- <sup>3</sup> modinfo netconsole
- <sup>4</sup> modprobe netconsole netconsole=@/,60000@10.0.2.2/
- 5 Např. echo h >/proc/sysrq-trigger

Více informací v Documentation/networking/netconsole.txt

### Mnoho dat

- Znepřehlednění (typické pro ACPI, iwlwifi)
- Nestíhá se posílat na konzoli (ztráta informací)
- *Částečné řešení* **(linux/printk.h)**:
	- **if** ( printk\_ratelimit () ) printk (...) ;
- **•** Binární data
	- **·** dmesg zobrazuje jen textová data
	- *Částečné řešení* (linux/kernel.h):

print hex dump bytes (...)

### **Mnoho binárních dat se předává pomocí speciálních souborů**

- Předávání ladicích dat přes soubor
- Většinou v /sys/kernel/debug/
	- Pokud ne: mount -t debugfs none /sys/kernel/debug/
- Documentation/filesystems/debugfs.txt
- **O** linux/debugfs.h

```
debugfs_create_dir,
  debugfs_create_file (file_operations),
  debugfs_create_symlink,
  debugfs_create_u{8,16,32,bool},
  debugfs_remove
```
● Lze si předat data, jsou pak v inode->i\_private (v open)

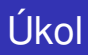

### Vytvoření položek v debugfs

- **1** Vytvořit adresář
- 2 Vytvořit v něm soubor (u16)
	- Vrací např. 11320
- <sup>3</sup> Přeložit, vložit do systému
- 4 Přečíst soubor

# **SysRq**

- System-request (Documentation/sysrq.txt)
	- Klávesnicí: Alt-PrintScreen
	- Vzdáleně: /proc/sysrq-trigger
- Funguje (většinou) i po pádu systému
- Zapnutí: sysctl kernel.sysrq=1

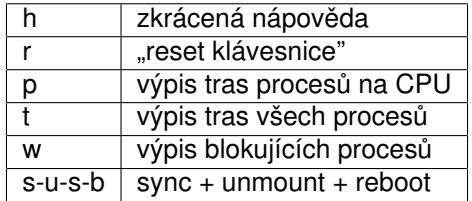

*Prˇı´klady SysRq*

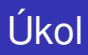

### **Sysrq**

- Vypište si nápovědu (sysrq-h)
- 2 Vypište si trasy procesů na CPU (sysrq-p)
- <sup>3</sup> Vypište si informace o paměti (sysrq-m)

Pozn.: v Qemu lze vyzkoušet v ovládací konzoli (Ctrl-Alt-2) příkazem sendkey alt-sysrq-písmeno

- $\bullet$  Chci-li znát komunikaci jádro  $\leftrightarrow$  program
- **O** man strace
- $\bullet$  Zachytává syscally
- · Dekóduje a vypisuje jejich parametry na STDOUT

Demo: strace -e open,read cat .../debug/...

### Analy´za Oops

#### my init (**void**) { **char** ∗ptr = (**void** ∗)5; ∗ptr = 5; }

```
BUG: unable to handle kernel NULL pointer dereference at 00000000000005
IP: [< ffffffffa0039042 >] my init+0x12/0x30 [pb173]
PGD 3daff067 PUD 3c713067 PMD 0
Oops: 0002 [#1] SMP
last sysfs file : /sys/devices/system/...
CPU 0
Modules linked in: pb173(+) mperf fuse ...
Pid: 2506, comm: insmod Not tainted 2.6.36−rc4−16−default #1 /Bochs
RIP: 0010:[<ffffffffa0039042>] [< ffffffffa0039042 >] my init+0x12/0x30 [pb173]
RSP: 0018:ffff88003c741f28 EFLAGS: 00010292
RAX: 0000000000000017 RBX: ffffffffa0039180 RCX: 0000000000000e91
...
CR2: 0000000000000005 CR3: 000000003bb47000 CR4: 00000000000006f0
Process insmod (pid: 2506, ...)
Stack:
Call Trace:
 \leq ffffffff810002da > do one initcall +0x3a/0x170
 \ll ffffffff8108f69a > sys_init_module+0xba/0x210
 [< ffffffff81002efb >] system call fastpath+0x16/0x1b
 [<00007fc3386320ba>] 0x7fc3386320ba
Code: ... e8 63 c8 41 e1 < c6> 04 25 05 00 00 ...
```